## **Installation Instructions for the Community Satellite Processing Package (CSPP) Geo GVAR Version 1.0 Beta Software for GOES**

University of Wisconsin-Madison, Space Science and Engineering Center (SSEC) Supported by the NOAA STAR GOES-R Program

2 February 2015

## **Section 1: Introduction**

## **1.1 Overview**

This document contains instructions for installation and operation of the Community Satellite Processing Package (CSPP) Geo software package for transforming GOES VARiable (GVAR) data into McIDAS AREA files supported by the CSPP Geo GEOCAT package. This package is necessary in order to create GEOCAT-compatible AREA files from GVAR data. Additionally, the GVAR package can be used to validate a user's local AREA files for use within GEOCAT (see Section 3.4).

The CSPP Geo GVAR Beta package is distributed through the CSPP Geo ftp site at:

ftp://ftp.ssec.wisc.edu/pub/CSPP/geo/gvar/v1\_0b/

Software, test data, and documentation may be downloaded from this ftp site. Please use the 'Contact Us' form on the website to submit any questions or comments about CSPP.

### **1.2 System requirements**

System requirements for the CSPP GVAR software are as follows:

- · Intel or AMD CPU with 64-bit instruction support,
- · 4GB RAM (minimum),
- $\cdot$  CentOS 6 64-bit Linux (or other compatible 64-bit Linux distribution),
- $\cdot$  100 GB disk space (minimum).

# **1.3 Input Data Requirements**

Current operational GOES data (GOES-13 or GOES-15) in GVAR or AREA format are required as input to the CSPP GVAR software. The input GVAR files must have byte-aligned block headers. GVAR files and Index files from the NOAA CLASS archive may be used with this software.

# **1.4 Disclaimer**

Original scripts and automation included as part of this package are distributed under the GNU GENERAL PUBLIC LICENSE agreement version 3. Binary executable files included as part of this software package are copyrighted and licensed by their respective organizations, and distributed consistent with their licensing terms.

The University of Wisconsin-Madison Space Science and Engineering Center (SSEC) makes no warranty of any kind with regard to the CSPP software or any accompanying documentation, including but not limited to the implied warranties of merchantability and fitness for a particular purpose. SSEC does not indemnify any infringement of copyright, patent, or trademark through the use or modification of this software.

There is no expressed or implied warranty made to anyone as to the suitability of this software for any purpose. All risk of use is assumed by the user. Users agree not to hold SSEC, the University of Wisconsin-Madison, or any of its employees or assigns liable for any consequences resulting from the use of the CSPP software.

#### **Section 2: Installation and Configuration**

#### **2.1 Installation of GVAR software**

Download the following files from the CSPP website:

ftp://ftp.ssec.wisc.edu/pub/CSPP/geo/gvar/v1\_0b/

Install the software as shown below (a new directory named  $\alpha$ spp-geo-gvar-1.0b will be created). In this example, the tar files are assumed to be in the user's home directory.

tar xf cspp-geo-gvar-1.0b.tar.gz tar xf cspp-geo-gvar-cache-1.0b.tar.gz

Set the CSPP\_GVAR\_L0\_HOME environment to the name of the directory where CSPP Geo GVAR was installed (\$HOME in this example), and then execute the environment script as shown below:

```
export CSPP GVAR L0 HOME=$HOME/cspp-geo-gvar-1.0b
source $CSPP GVAR L0 HOME/gvar 10 env.sh
```
If you want to run the test case, download the following file:

```
cspp-geo-gvar-test-data-1.0b.tar.gz
```
The test data should be unpacked in a directory separate from the CSPP Geo GVAR installation, e.g.,

```
cd $HOME
tar xf cspp-geo-gvar-test-data-1.0b.tar.gz
```
### **Section 3: GVAR L0 Software**

## **3.1 GVAR L0 Driver Script**

The main processing script is  $$CSPP$  GVAR L0 HOME/l0/gvar 10.sh, which operates by default in the current directory. It creates intermediate files, as well as the final AREA output files. It is recommended that all files be removed from the work directory before each execution of gvar\_l0.sh 

The CSPP Geo GVAR software requires a GVAR Image Index file (INDX) in order to process the GVAR files and convert them into AREA files. More information about INDX files, including creating your own can be found in Appendix A. To execute the GVAR L0 script, you must provide the path of the index file and the desired region to be processed. There are four regions that can be selected: Full Disk (FD), North Hemisphere (NH), Contiguous US (CONUS), and South Hemisphere (SH). Only one region can be selected at a time.

Here is an example:

gvar\_l0.sh -i /data/gvar/gvar.2015.001.174518.INDX --region NH

Several options are available for gvar 10.sh as shown below:

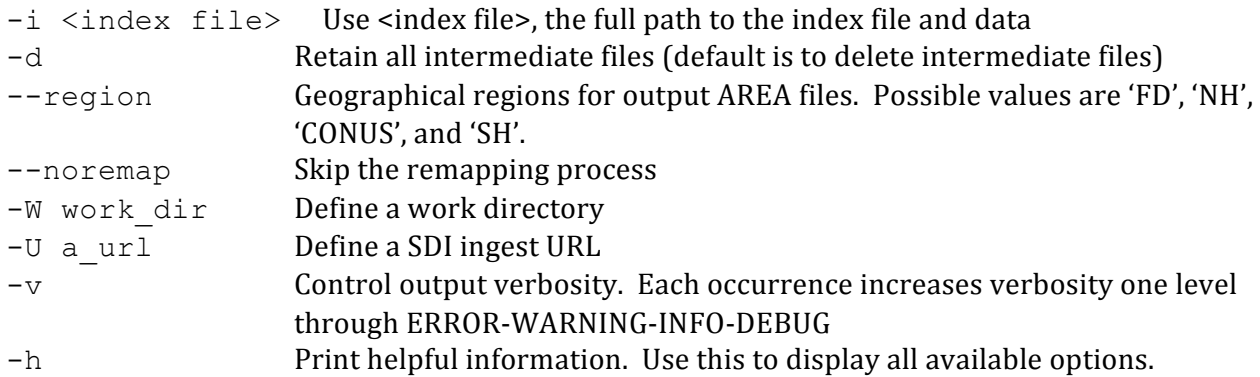

For example:

gvar 10.sh -i /data/gvar/gvar.2014.230.163018.INDX --region CONUS

will convert the raw GVAR data to a reprojected AREA file containing data over the Contiguous US region. The resulting output will be five AREA files, one for each of the five bands:

goes15\_1\_2014\_230\_1630.area – Band 1 (VIS) CONUS AREA file goes15\_2\_2014\_230\_1630.area - Band 2 (SWIR) CONUS AREA file goes15\_3\_2014\_230\_1630.area - Band 3 (WV) CONUS AREA file goes15\_4\_2014\_230\_1630.area - Band 4 (IR) CONUS AREA file goes15 6 2014 230 1630.area – Band 6 (CO2) CONUS AREA file

#### **3.2 Running the GVAR L0 Test Case**

To run the GVAR L0 test case, unpack the test data as shown in Section 2.1. Move to a work directory and process the AREA file by executing the commands below:

```
cd $HOME/gvar_test
mkdir work
cd work
gvar 10.sh -i $HOME/gvar test/gvar.2014.209.144518.INDX --region FD
```
The test case will process the  $1445Z$  GOES-13 GVAR file  $(goes13.2014.209.144518)$ , convert it into five band specific AREA files, and then remap the data into the predefined Full Disk projection. 

Next, create a suite of AREA files in the same projection for use in the CSPP Geo GEOCAT software.

```
gvar_l0.sh -i $HOME/gvar_test/gvar.2014.209.151518.INDX --region FD
gvar_l0.sh -i $HOME/gvar_test/gvar.2014.209.154518.INDX --region FD
```
### **3.3 Creating GVAR Quicklook Images**

To create quicklook images of the GOES AREA files, use the ql\_gvar.sh script:

```
ql gvar.sh file name(s)
```
For example, by typing:

```
ql_gvar.sh goes13*
```
will create 15 images of all of the AREA files in the Full Disk projection for each band and time. Wildcards can also be used to specify a specific time:

```
ql_gvar.sh goes13*1515*.area
```
will create quicklooks for only the GOES-13 1515Z image.

An example of the GOES-13 Band 4 quicklook images (goes  $13\_4\_2014.209.1515$ . area.raw.png) created using the test data is shown on the next page.

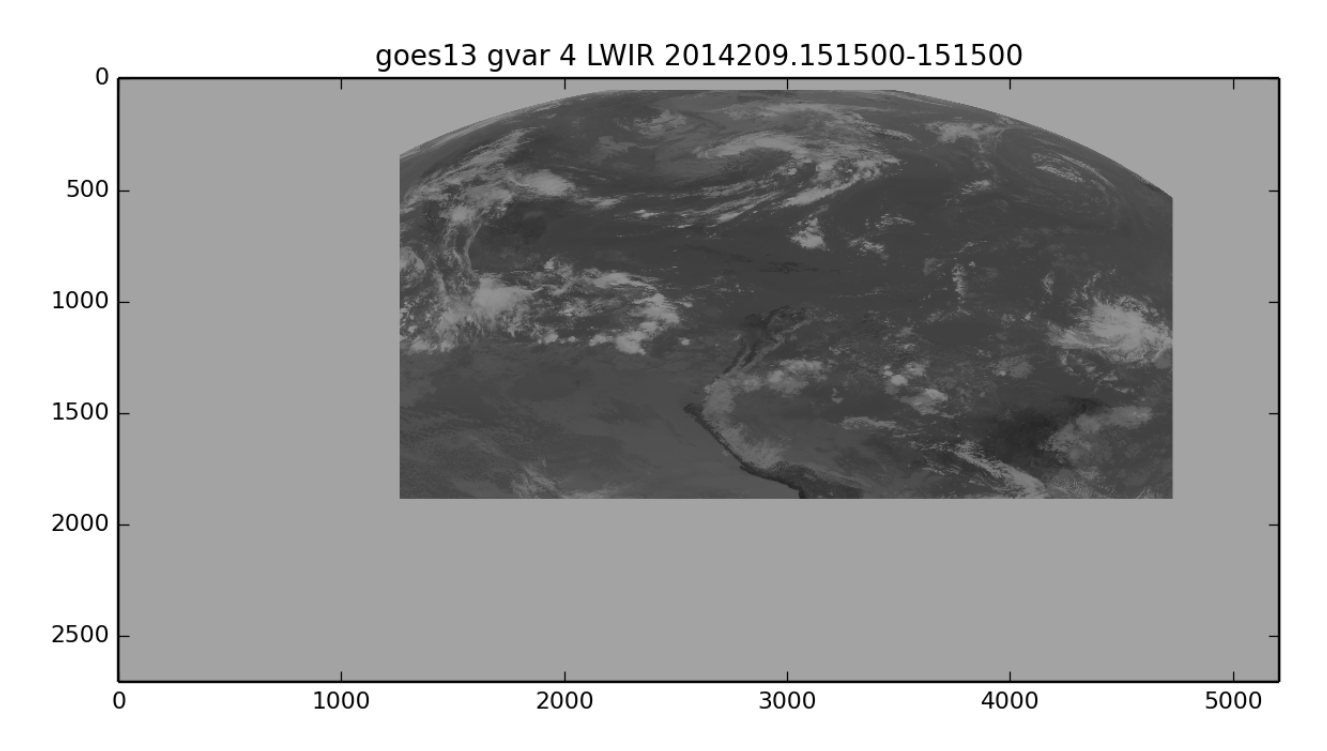

GOES-15 GVAR files can be utilized and processed in the same way as GOES-13. A quicklook image of Channel 1 (Visible) from the 1500Z test GVAR file is shown below. The 1500Z Full Disk was remapped into a CONUS projection.

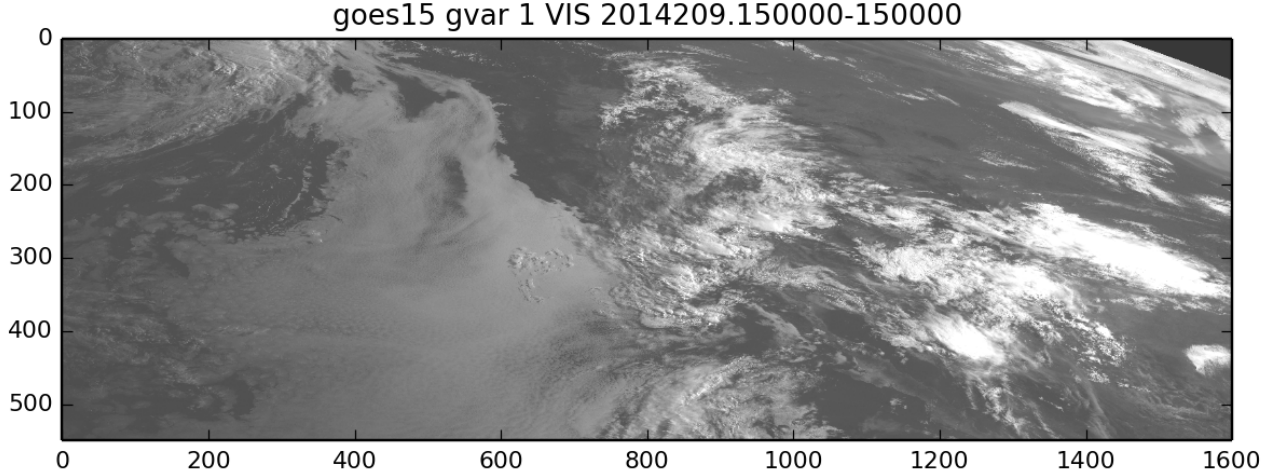

# goes15 gvar 1 VIS 2014209.150000-150000

### **3.4 Remapping AREA files from other sources**

Users with their own AREA files can use the CSPP Geo GVAR software to remap the files into one of the predefined sectors for use within the GEOCAT software. The AREA files must contain only a single channel, and all five channels  $(1-4,6)$  must exist. In order to process through the GVAR software, the AREA filenames must conform to the following convention:

unmapped\_<sat>\_<channel>\_DDD\_HHMM.area

where:

 $\leq$ sat $>$  is the satellite, either "goes13" or "goes15"

 $\alpha$  <channel> is the image channel  $(1-4,6)$ 

DDD is the Day of Year of the AREA file

HHMM is the Hour and minute of the AREA file

An example:

unmapped\_goes15\_1\_234\_1645.area unmapped\_goes15\_2\_234\_1645.area unmapped\_goes15\_3\_234\_1645.area unmapped\_goes15\_4\_234\_1645.area unmapped\_goes15\_6\_234\_1645.area

The AREA files should all be in the same directory and the gyar 10.sh script should be run from the directory where the unmapped AREA files are located (in this example, \$HOME/areas). It can be run by identifying the remap sector. No path or index file is needed:

cd \$HOME/areas gvar\_l0.sh --region NH

If the AREA files successfully remap, the files have been validated and remapped for use within GEOCAT.

### Appendix A Using CSPP Geo GVAR to create INDX Files

As stated in Section 3.1, an INDX file is required in order to process the GVAR files and convert them into AREA files. The INDX file must follow the SSEC Data Ingestor (SDI) format. Information regarding the file format can be found at:

http://www.ssec.wisc.edu/mcidas/doc/sdi\_man/current/gvar-13.html. 

An example program to create these INDX files based upon CLASS GVAR data is included within the CSPP Geo GVAR package. Users with their own data source may wish to tailor the provided source code as a base to writing their own correct INDX files. The example block-index program included must be compiled locally and the input data must have byte aligned block

headers. A Makefile has been included which utilizes the gcc compiler. The program can be compiled by typing:

cd \$CSPP GVAR L0 HOME/create-index make

If successfully compiled, you will see an executable called "block-index" in the \$CSPP\_GVAR\_L0\_HOME/create-index directory. The block-index program can be executed in your data directory:

```
cd <Directory where GVAR data is located>
$CSPP_GVAR_L0_HOME/create-index/block-index <gvar file>
```
An INDX file will be created with the format:

gvar.YYYY.DDD.HHMMSS.INDX

To create an INDX file from one of the test GVAR files:

```
cd $HOME/gvar test
$CSPP_GVAR_L0_HOME/create-index/block-index goes13.2014.209.144518
```
The index file gvar.2014.209.144518.INDX will be created.